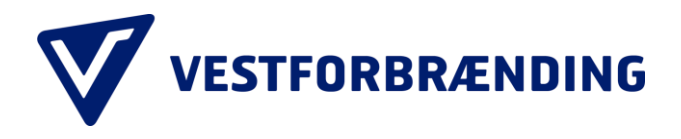

# **Betaling ved enkeltbesøg for erhverv på genbrugsstationer**

### Trin 1

Scan QR-kode fra udleveret kort eller skriv betal.genbrugsbetaling.dk i din mobil browser. Siden kan kun tilgås fra en mobil enhed og ikke via pc.

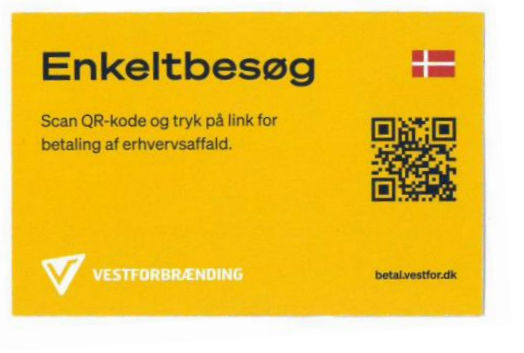

#### Trin 2 Indtast nummerplade på køretøjet

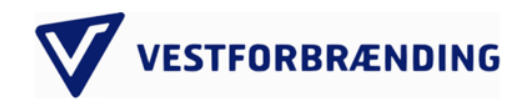

Nummerplade / License plate

⊛

#### Trin 3

Tilføj e-mail for bekræftelse. Godkend ordreoversigt og gå til betal/pay

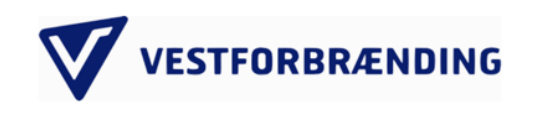

#### Ordreoversigt

Ordrenr: 229375 Dato: 20-10-2023 Tid: 10:22:39 Indkørsel 1 Stk 108,00 kr. Subtotal: 108,00 kr. 25% moms: 27,00 kr. Total DKK: 135,00 kr. **Email til bekræftelse** 

Email

**BETAL / PAY** 

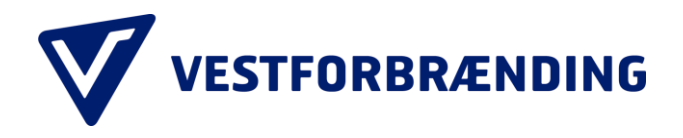

## Trin 4

Indsæt kortoplysninger og tryk betal. Din betaling af enkeltbesøg er modtaget og afsluttet

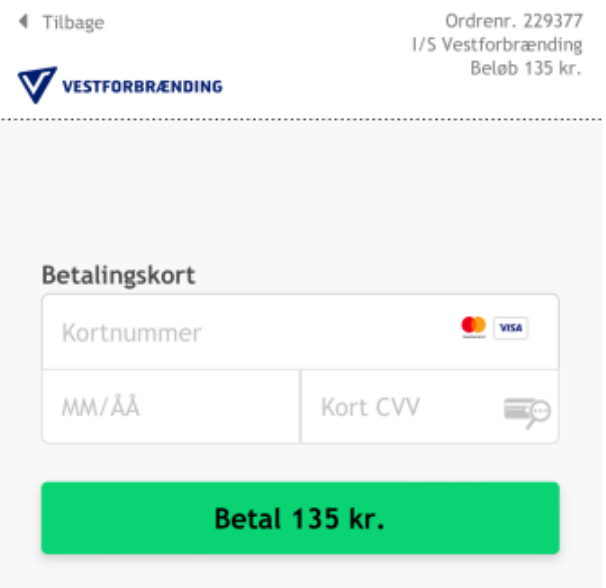